### **1. Geração da guia de depósito pela parte**

Estará disponível para a parte (ou para qualquer pessoa que não possua login no **eproc**) a geração de guias de depósito judicial. A página para geração da guia estará disponível na área pública do **eproc proc**, no menu "Depósito Judicial" > "Gerar Guia".

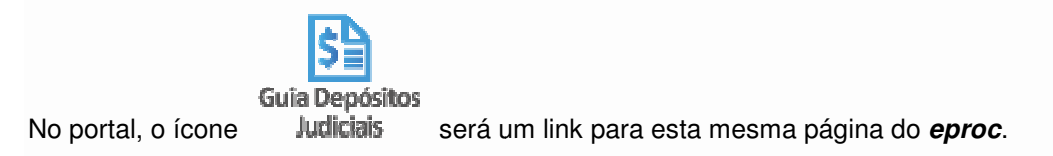

#### Figura 1: Menu área pública

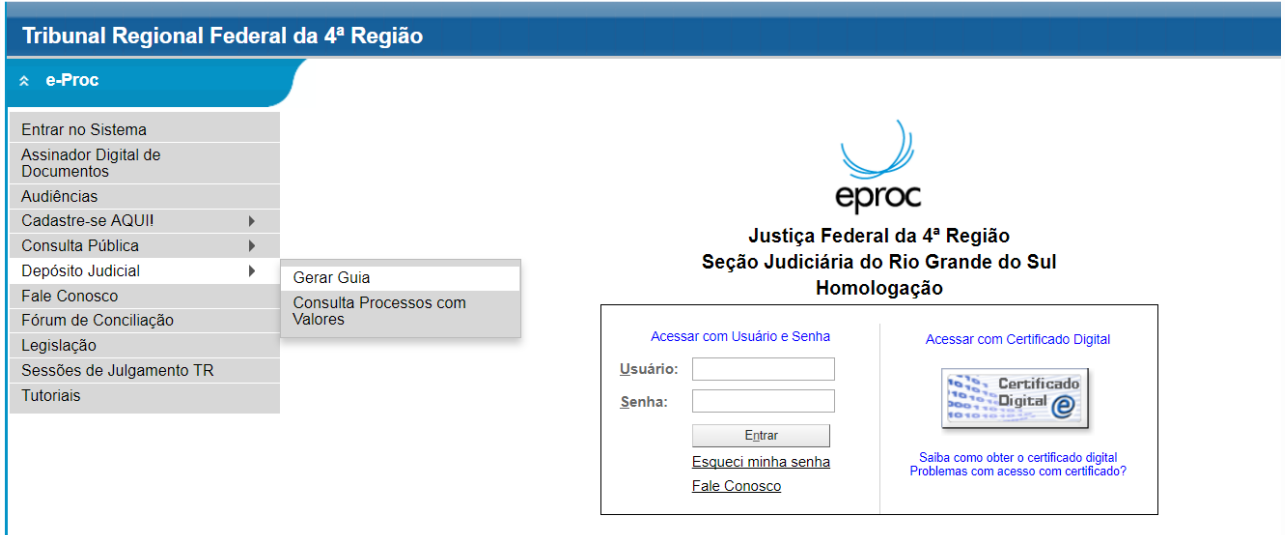

Para a geração da guia é necessário preencher algumas informações referentes ao processo e ao depositante. Finalizado o preenchimento, ao clicar no botão "Gerar", o *eproc* gerará um documento no formato PDF contendo a guia de depósito judicial pré-preenchida. No *eproc* da JFRS, por exemplo, podem ser geradas guias para processos eletrônicos ou físicos. O depositante pode ser uma das partes do processo ou pode ser informado um CPF/CNPJ que não esteja cadastrado como parte.

## Figura 2: Tela de geração de guia de depósito judicial

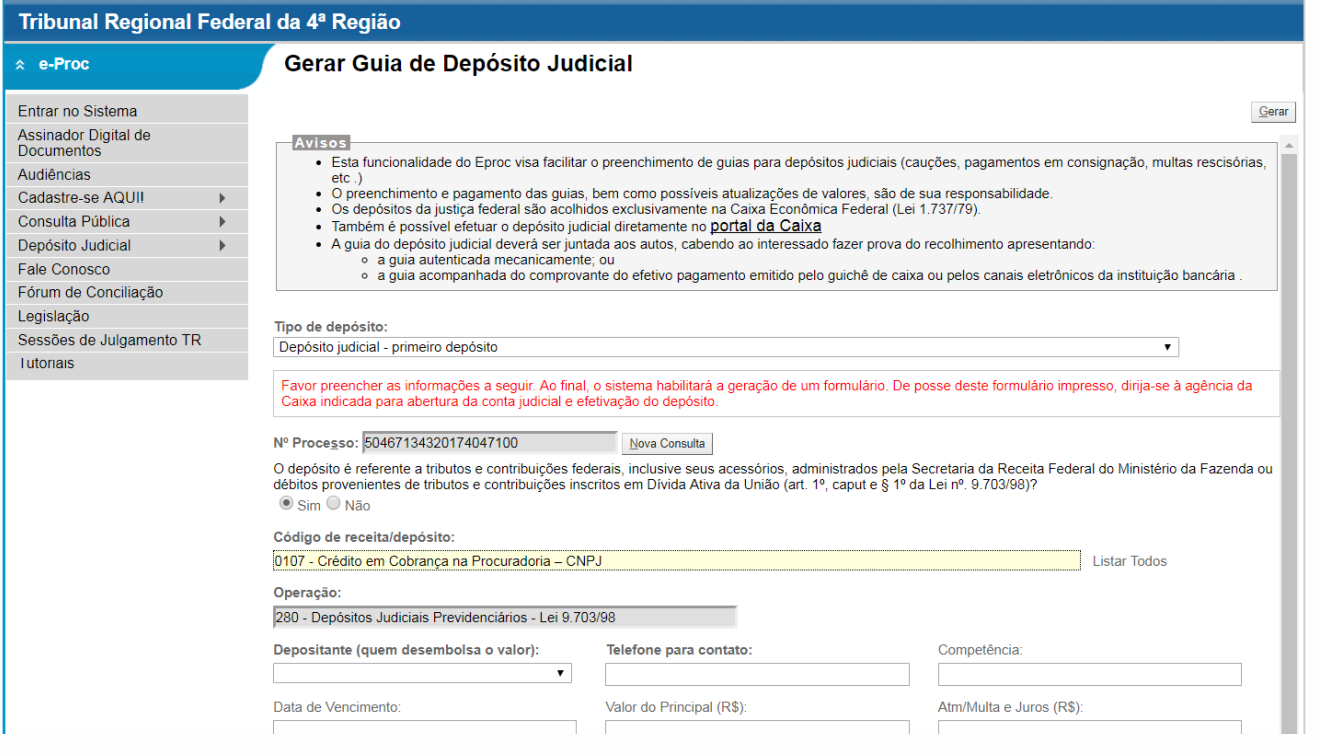

# **2. Geração da guia de depósito pelo advogado**

A tela de geração da guia de depósito judicial para um usuário logado pode ser feita na capa do processo, na ação "Depósitos Judiciais" Ações

Agravo | Árvore | Audiência | Certidão Narratória | Custas | Depósitos Judiciais | Movimentar/Peticionar | Substabelecimentos |

ou pelo menu lateral, no item "Depósitos Judiciais" > "Guias geradas para um processo"

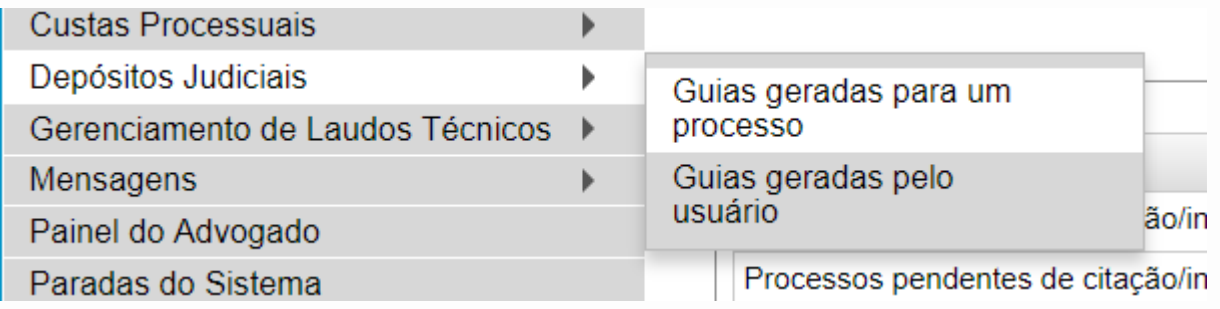

A tela lista as guias já geradas, incluindo a situação de cada depósito (Confirmado ou Aguardando Confirmação) e permite geração de nova guia.

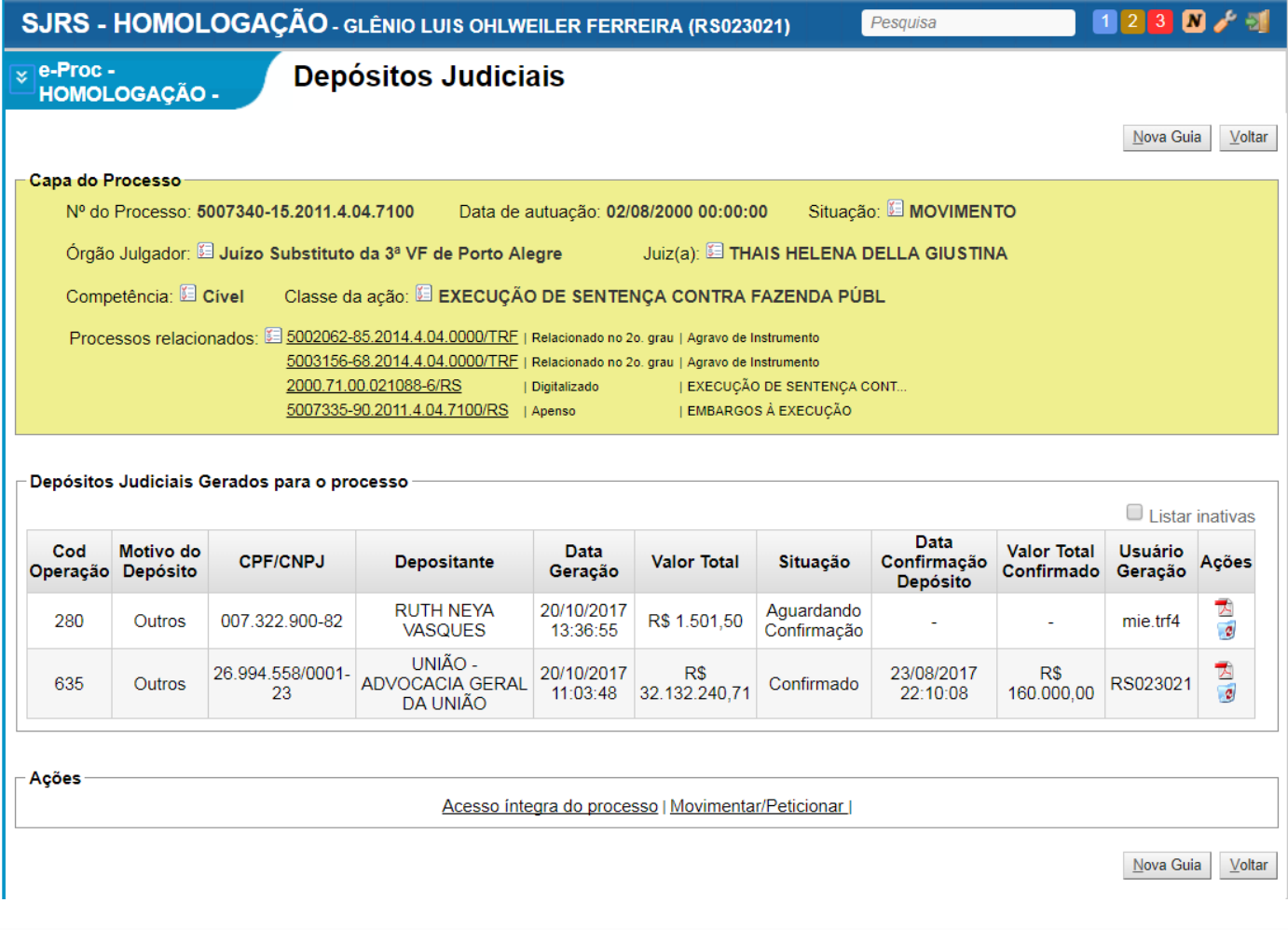

Esta tela pode ser utilizada por usuários externos (advogados, procuradores, etc), assim como por usuários internos (servidor de secretaria, diretor de secretaria, etc).

# **3. Confirmação do depósito judicial pela Caixa**

Para a confirmação de depósitos, os usuários da Caixa tem acesso a tela pelo menu "Depósitos Judiciais" > "Confirmar Depósito Judicial".

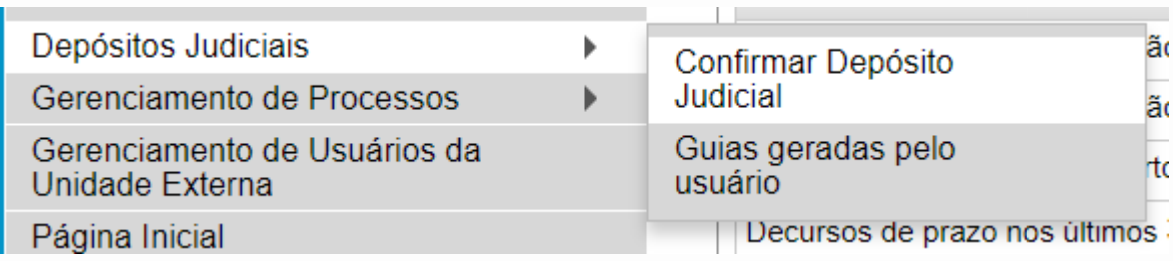

Nesta tela, o servidor da Caixa pode confirmar o recebimento tanto de guiais geradas no **eproc** (com número RefTRF4), quanto guia não geradas no **e eproc** (sem número RefTRF4).

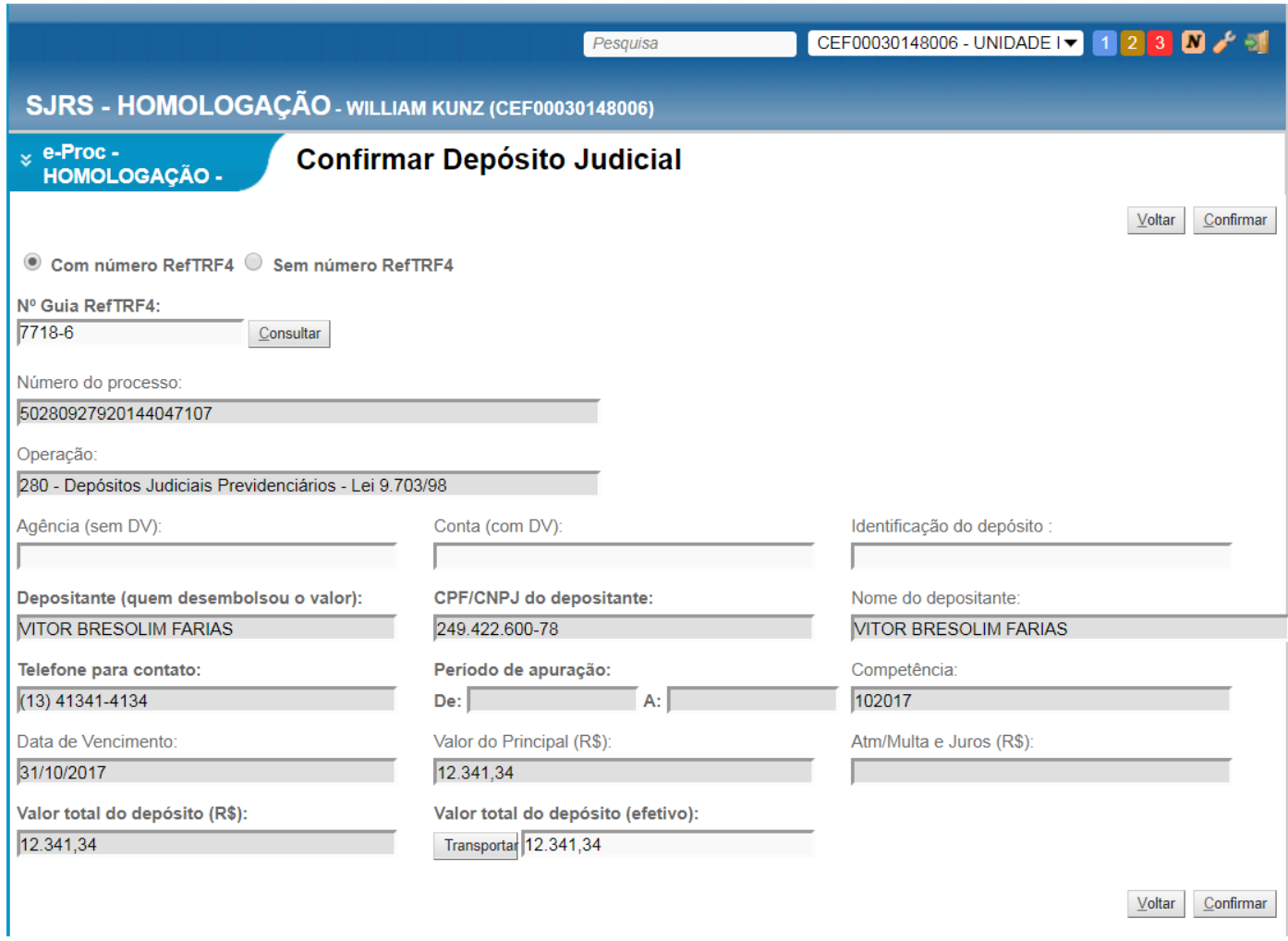

A confirmação do depósito lança o evento "Juntada - Depósito Judicial Confirmado" no processo (seja este do **Eproc** ou do Siapro).

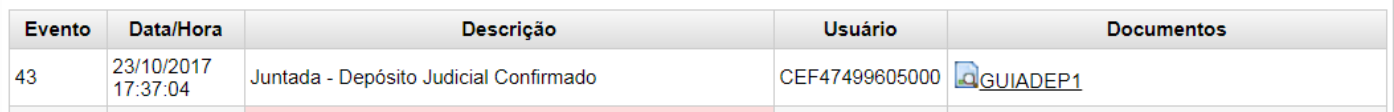